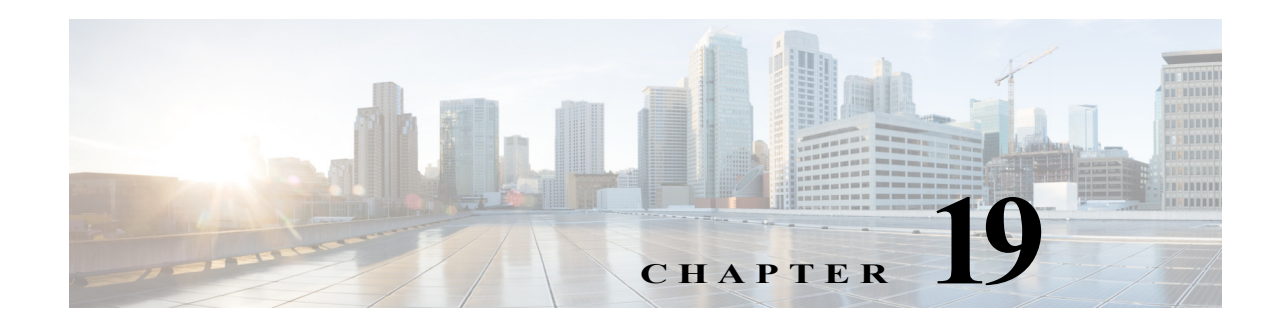

# **Q Commands**

The commands in this chapter apply to the Cisco MDS 9000 Family of multilayer directors and fabric switches. All commands are shown here in alphabetical order regardless of command mode. See "About the CLI Command Modes" section on page 1-3 to determine the appropriate mode for each command.

#### **qos class-map**

To create and define a traffic class with match criteria that will be used to identify traffic, use the **qos class-map** command in configuration mode. To remove a previously-configured class, use the **no** form of the command.

**qos class-map** *class* [**match-all** | **match-any**]

**no qos class-map** *class*

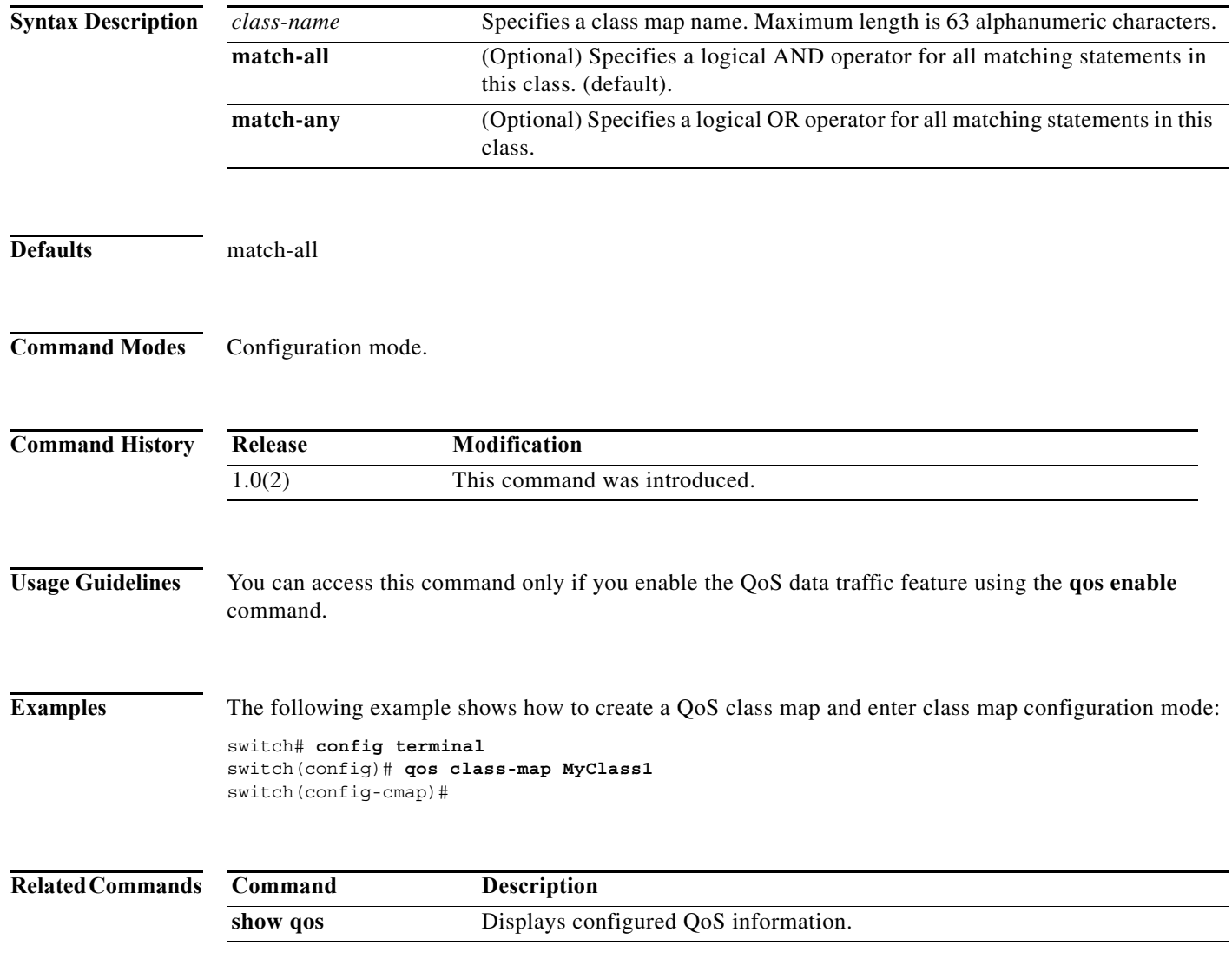

#### **qos control**

To configure the QOS for control and data packets, use the **qos control** command. Use the **no** form of this command to disable this feature or revert to its factory defaults.

**qos control** *value* **data** *value*

**no qos control** *value* **data** *value*

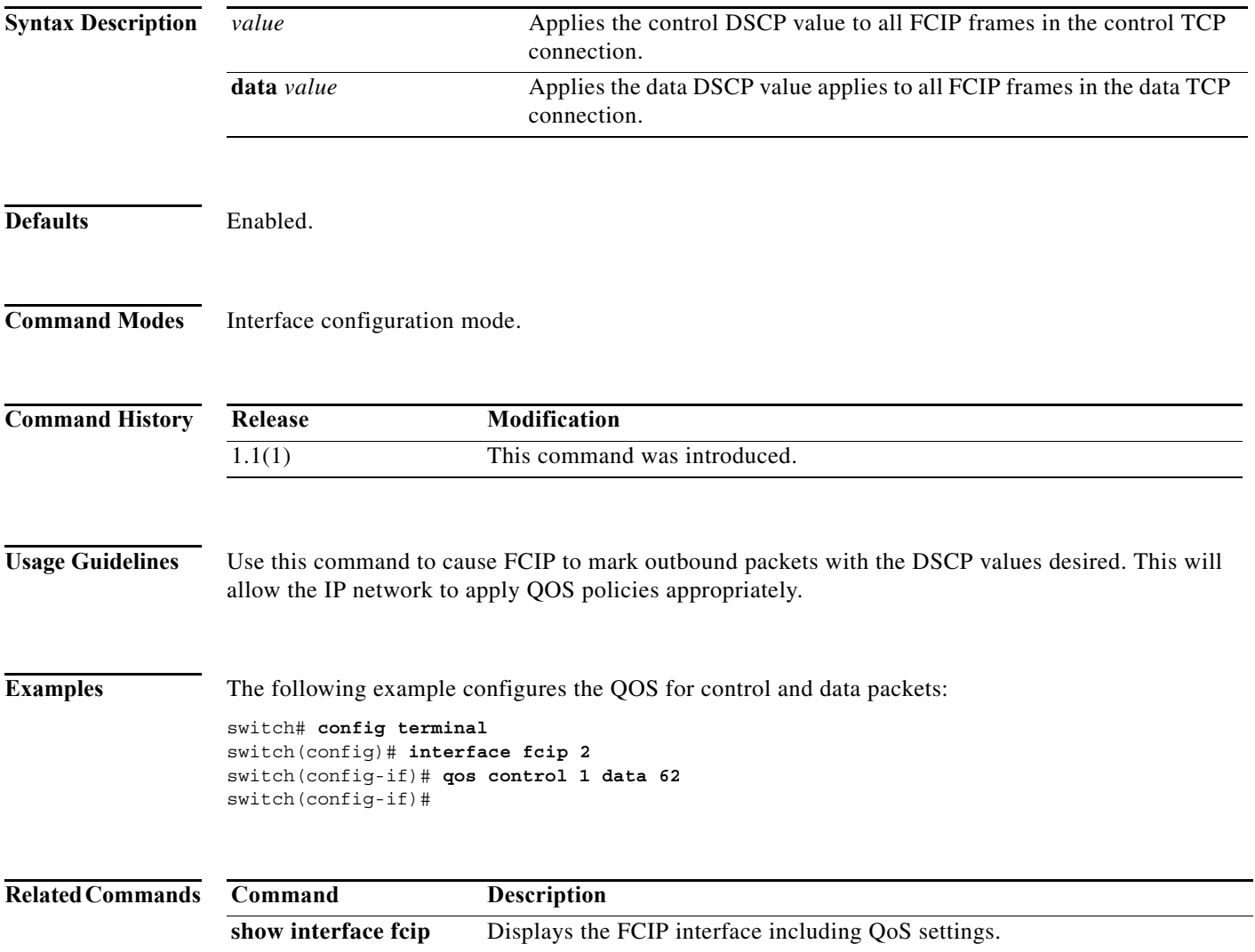

# **qos control priority**

To enable the QoS priority assignment for control traffic feature on the Cisco MDS 9000 family of switches, use the **qos control** priority command in configuration mode. To revert to the factory default, use the **no** form of the command.

#### **qos control priority 0**

**no qos priority control 0**

![](_page_3_Picture_112.jpeg)

a ka

### **qos dwrr-q**

To associate a weight with a deficit weighted round robin (DWRR) scheduler queue, use the **qos dwrr-q**  command in configuration mode. To remove a previously configured class, use the **no** form of the command.

**qos dwrr-q** {**high** | **low** | **medium**} **weight** *value*

**no qos dwrr-q** {**high** | **low** | **medium**} **weight** *value*

![](_page_4_Picture_151.jpeg)

#### **qos enable**

To enable the QoS priority assignment for data traffic feature on the Cisco MDS 9000 family of switches, use the **qos enable** command in configuration mode. To disable the QoS priority assignment for control traffic feature, use the **no** form of the command.

**qos enable** 

**no qos enable** 

![](_page_5_Picture_102.jpeg)

**Defaults** Disabled.

**Command Modes** Configuration mode.

![](_page_5_Picture_103.jpeg)

## **qos policy-map**

To specify the class of service, use the **qos policy-map** command in configuration mode. To remove a previously configured class, use the **no** form of the command.

**qos policy-map** *policy-name*

**no qos policy-map** *policy-name* 

![](_page_6_Picture_122.jpeg)

## **qos priority**

To configure the quality of server (QoS) priority attribute in a zone attribute group, use the **qos priority**  command in zone attribute configuration submode. To revert to the default, use the **no** form of the command.

**qos priority** {**high** | **low** | **medium**}

**no qos priority** {**high** | **low** | **medium**}

![](_page_7_Picture_134.jpeg)

**zone-attribute-group name** Configures zone attribute groups.

# **qos service**

To apply a service policy, use the **qos service** command in configuration mode. To remove a previously configured class, use the **no** form of the command.

**qos service policy** *policy-name* **vsan** *vsan-id*

**no qos service policy** *policy-name* **vsan** *vsan-id*

![](_page_8_Picture_127.jpeg)

#### **quiesce**

To gracefully shut down an ISL in a PortChannel, use the **quiesce** command in configuration mode. To disable this feature, use the **no** form of the command.

**quiesce interface fc** *slot/port*

**no queisce interface fc** *slot/port*

![](_page_9_Picture_139.jpeg)